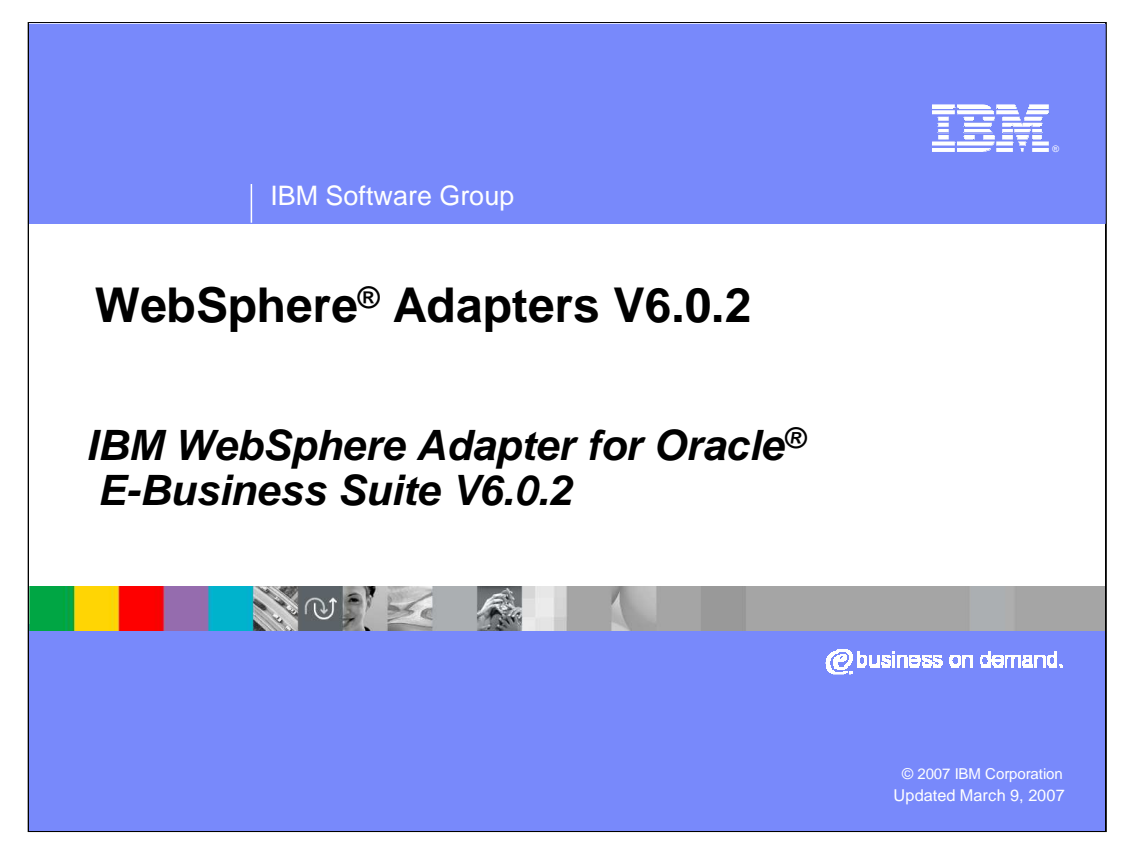

This presentation will focus on the WebSphere Adapter for Oracle E-Business Suite V6.0.2

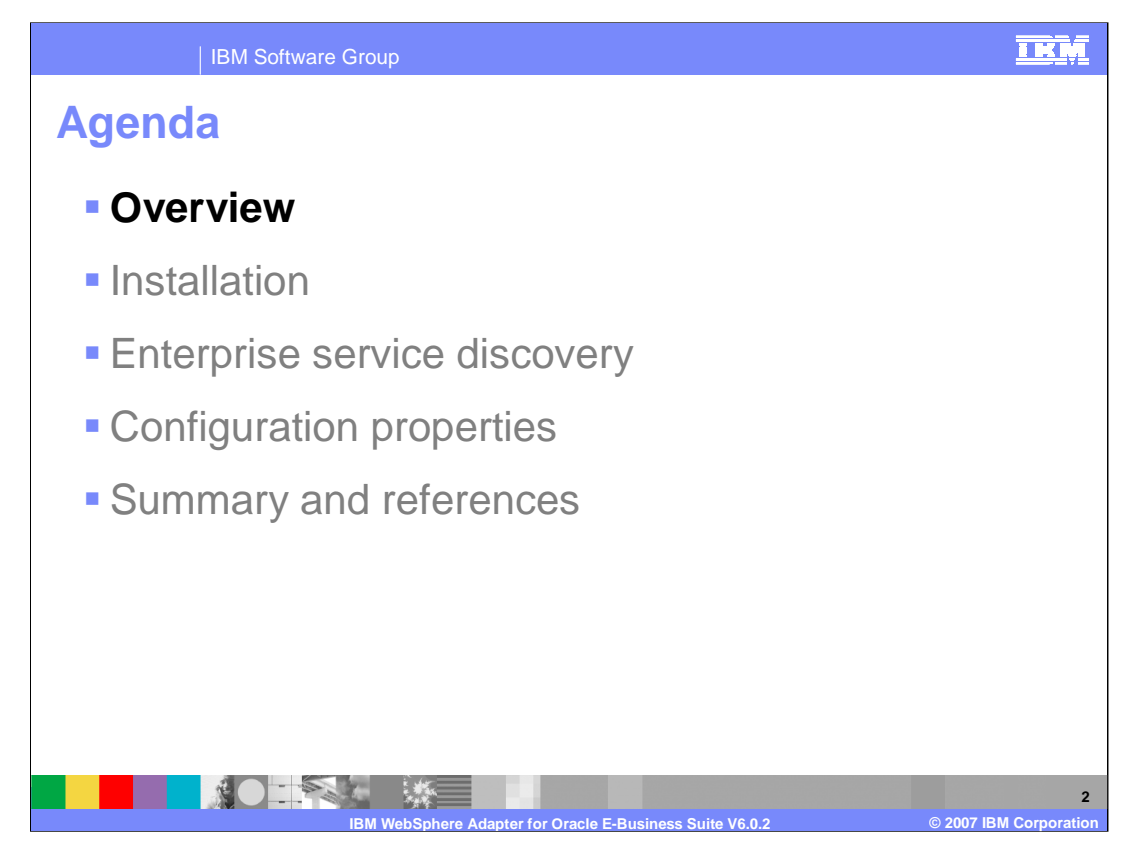

This section will provide an overview of the WebSphere Adapter for Oracle E-Business Suite. Note that the installation and deployment of the WebSphere Adapter for Oracle E-Business Suite is also covered in a separate presentation common for all WebSphere Adapters.

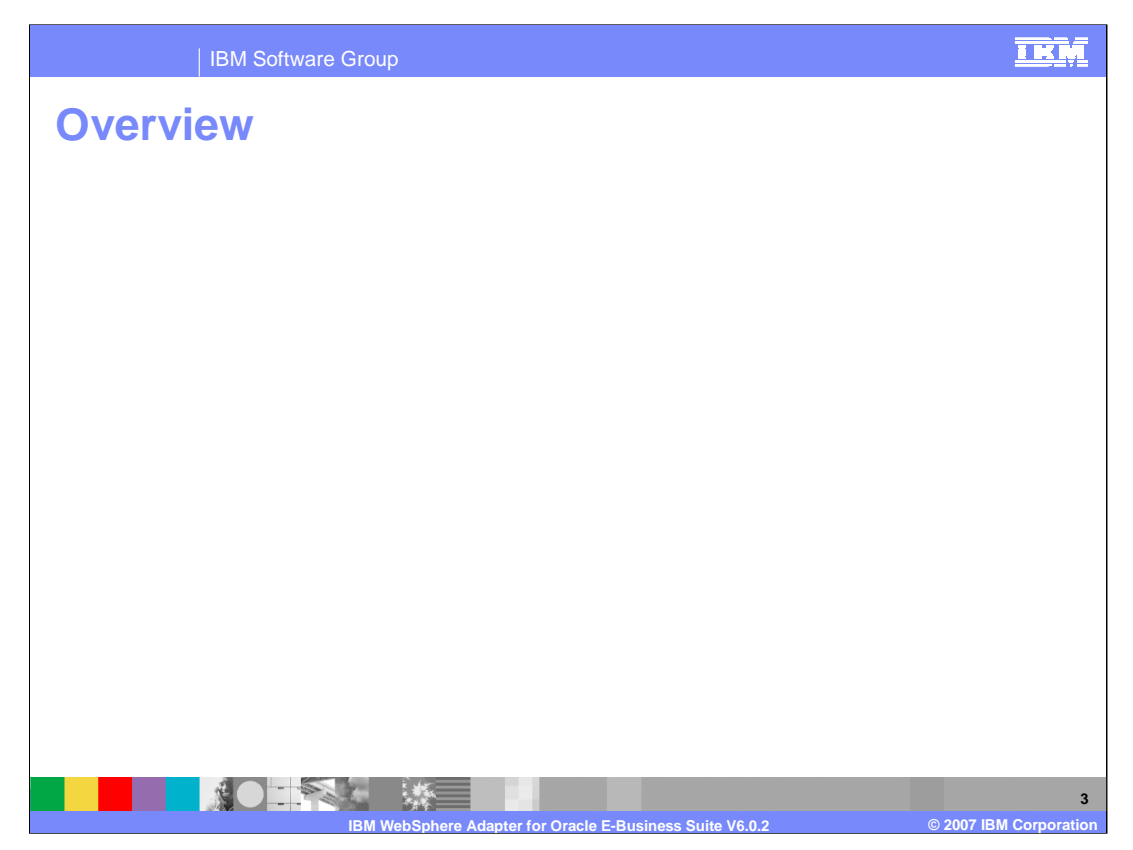

The WebSphere Adapter for Oracle E-Business Suite (EBS) allows bi-directional connectivity, both inbound and outbound, with Oracle E-Business Suite applications using a JDBC Adapter.

The adapter includes samples with Oracle E-business Suite. They are outbound events for creating and retrieving customer information from Oracle EBS, inbound events for retrieving customer data generated or modified in Oracle EBS, and an outbound event to process an Oracle EBS API call. These samples provide a basic understanding on how to use the IBM WebSphere Adapter for JDBC to interface with Oracle E-Business Suite data.

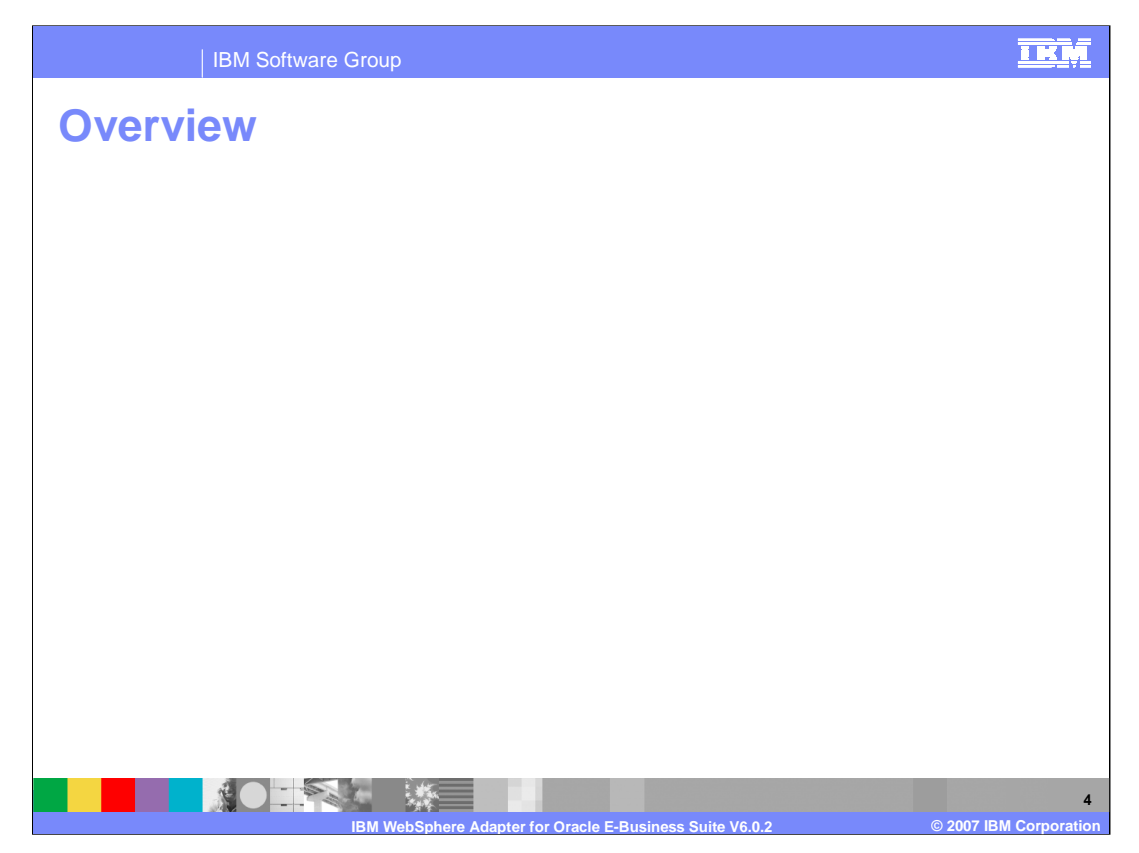

For those samples that are shipped with the adapters, these security requirements must be met in order to run through these samples and scripts. You need permissions to modify and create content, to add and remove and tables, and to run required executable files in the APPS schema. You may need to check with your Oracle administrator to determine which account to use to run the sample and to ensure that you have the necessary permissions to access database artifacts. For the Oracle E-Business Suite, you will need an account with Workflow Administrator Web Applications, System Administrator, and Receivables Manager permissions.

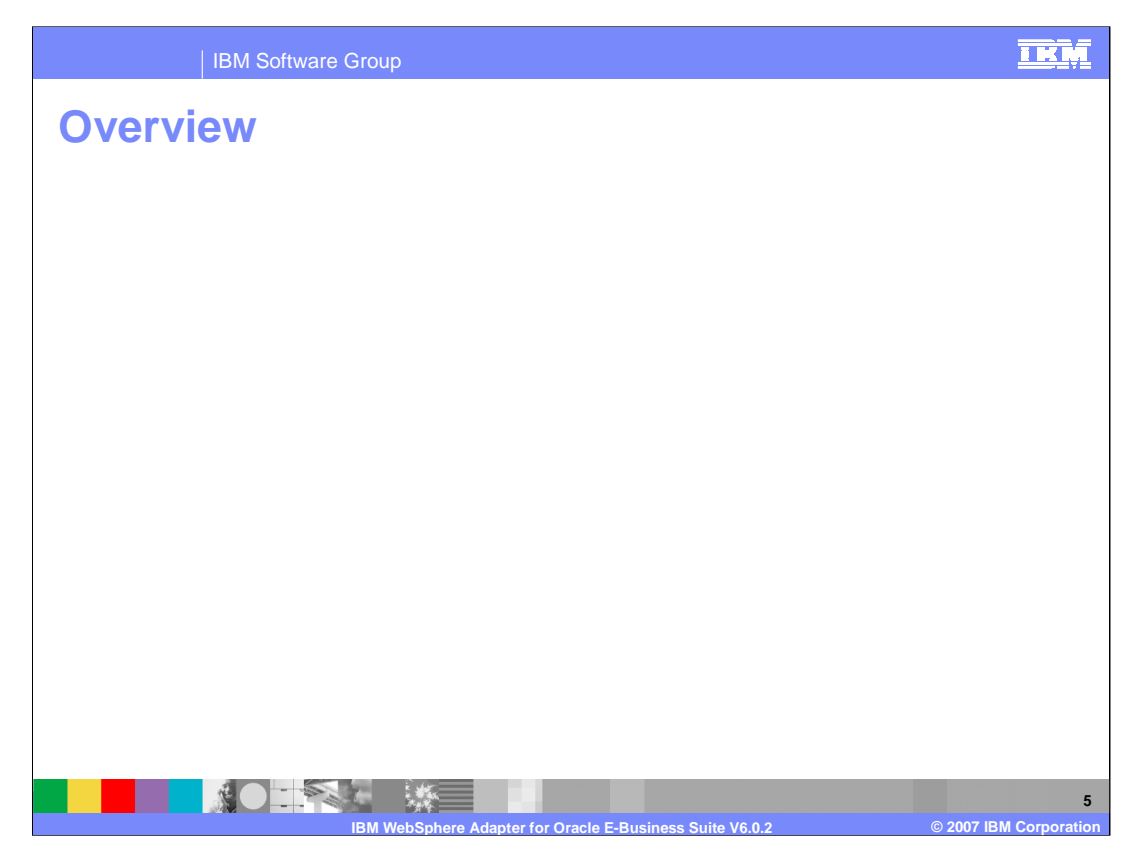

Here is the description of each scenario provided in the samples. The outbound scenario 1 involves using the JDBC adapter to create a customer in the Oracle EBS Financials database and then retrieve the customer information back. The inbound scenario 2 involves using Oracle's built in event system to populate entries in an event table when customers are created inside Oracle. Another outbound scenario demonstrates how to call Oracle EBS Database APIs. One example provided here is to call the Executable API to create a concurrent program.

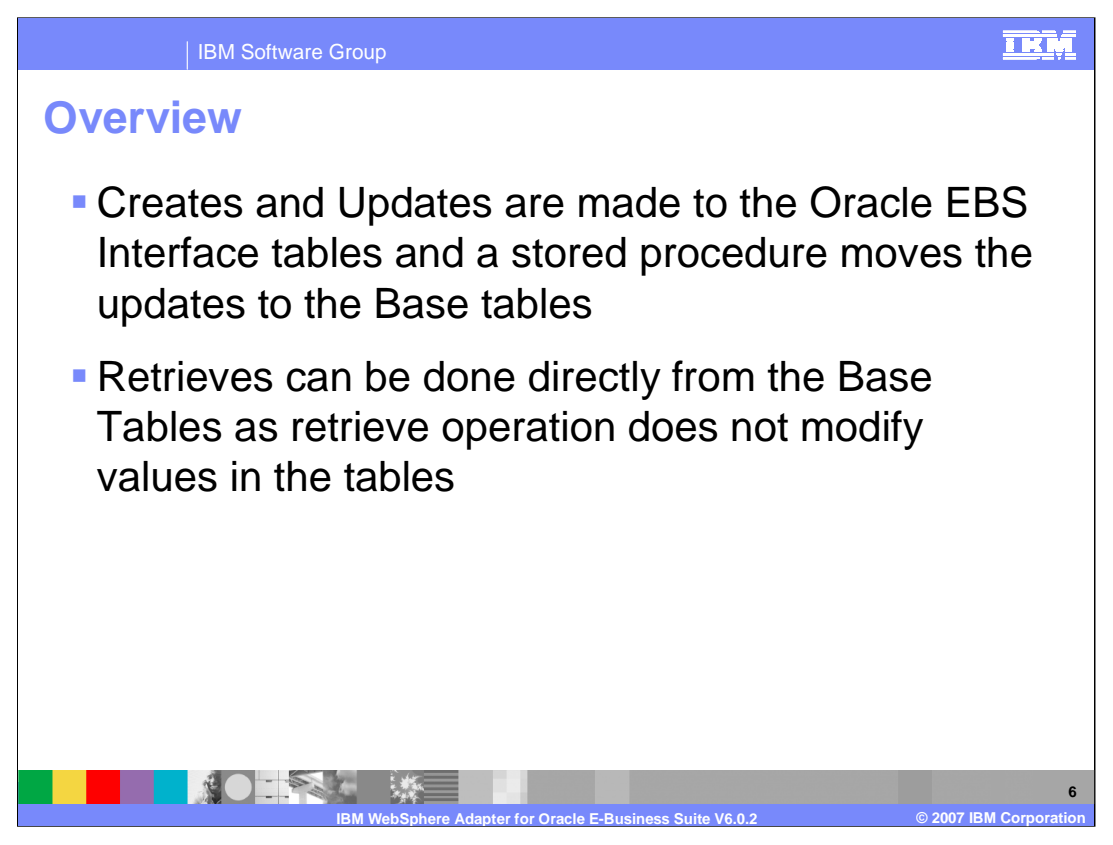

Here is more information on how the examples run with Oracle EBS. Creates and updates are made to the Oracle EBS interface tables. One of the scripts allows you to create a Stored Procedure from Oracle EBS and moves the updates from the interface to the base tables when those operations have been invoked. Since the retrieve operation is not making any changes to the table, it can be done directly from the base tables.

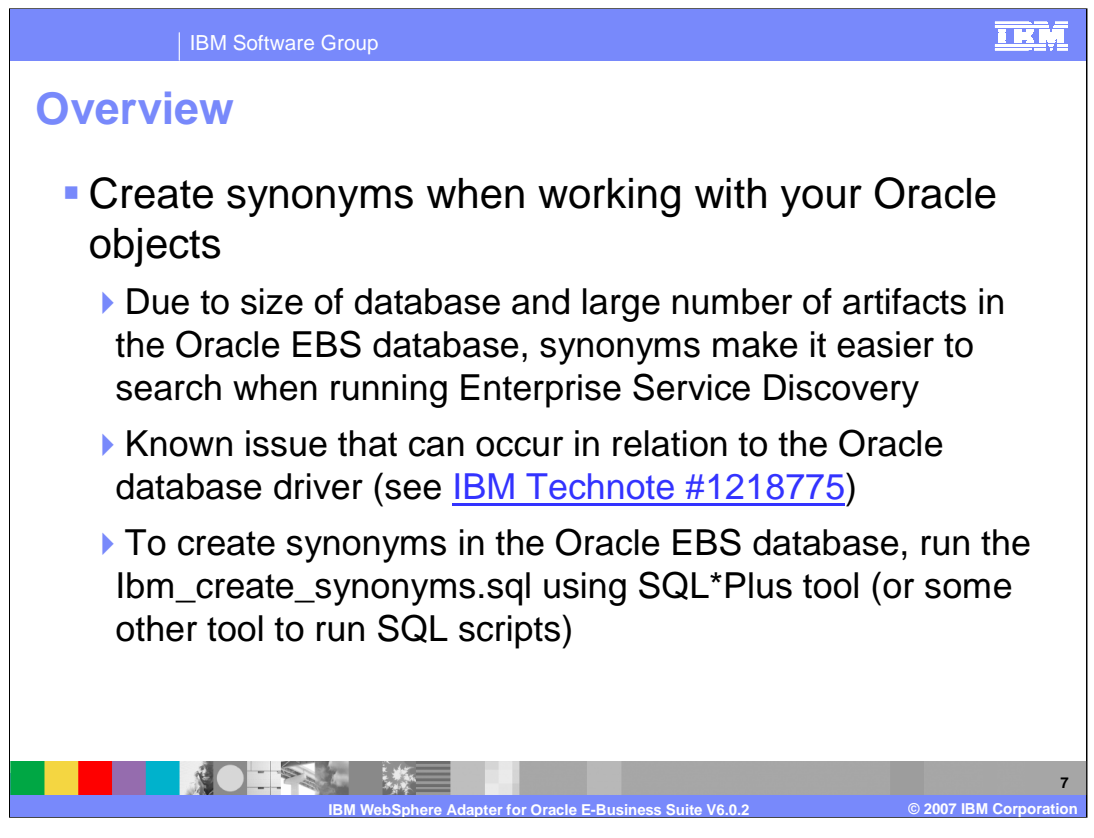

There is a sample script to create synonyms when working with the Oracle objects. Synonyms are helpful due to size of the database and the large number of artifacts in the Oracle EBS database. Synonyms also make those objects easier to search when running Enterprise Service Discovery.

There is a known issue with some JDBC drivers through the Oracle database driver, so you can reference to that tech

note here. You can create synonyms in the Oracle EBS database by running the provided script using the SQL\*Plus tool or other tool to run SQL scripts.

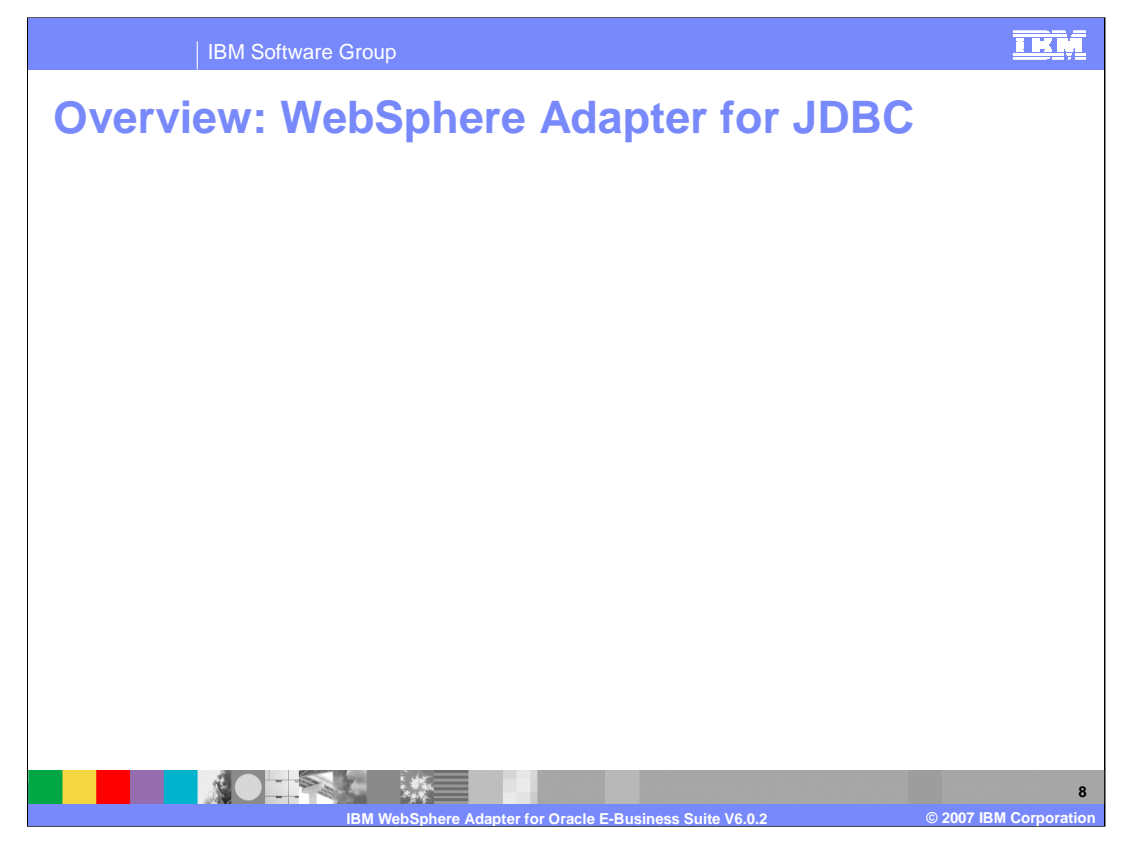

The IBM WebSphere Adapter for JDBC implements the JCA 1.5 specification and enables bi-directional connectivity, both inbound and outbound, with those Enterprise Information System business applications that communicate with database applications. The JDBC driver supports the JDBC 2.0 or higher specification and the adapter uses JDBC APIs to retrieve and update information in the database by running SQL statements or stored procedures, depending on what you specify. This is stored and specified in the business object. A stored procedure is a group of SQL statements that form a logical unit and perform a particular task. A stored procedure encapsulates a set of operations or queries for the adapter to run on an object in a database server. The JDBC Adapter supports both local transactions and global XA transactions. This version of the adapter provides Global XA support for outbound connections, and can configure an XA Data Source through the WebSphere Process Server data source. DataSourceJNDIName is a new property in the Managed Connection Factory where the Data Source name is specified. In this case, it supports all databases and is no longer restricted to just DB2 and Oracle.

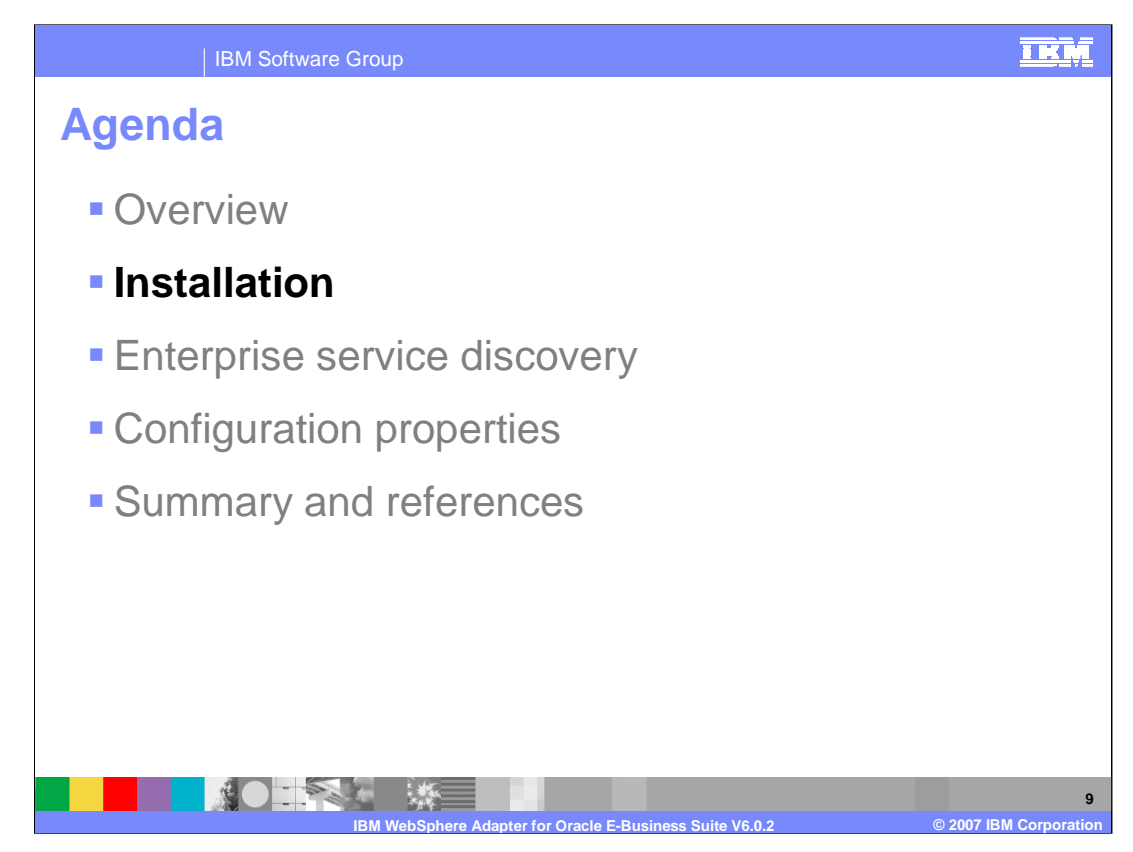

This section will provide the steps in installation, development, and deployment of the WebSphere Adapter for Oracle E-Business Suite. Note that the installation and deployment of the WebSphere Adapter for Oracle E-Business Suite is also covered in a separate presentation common for all WebSphere Adapters.

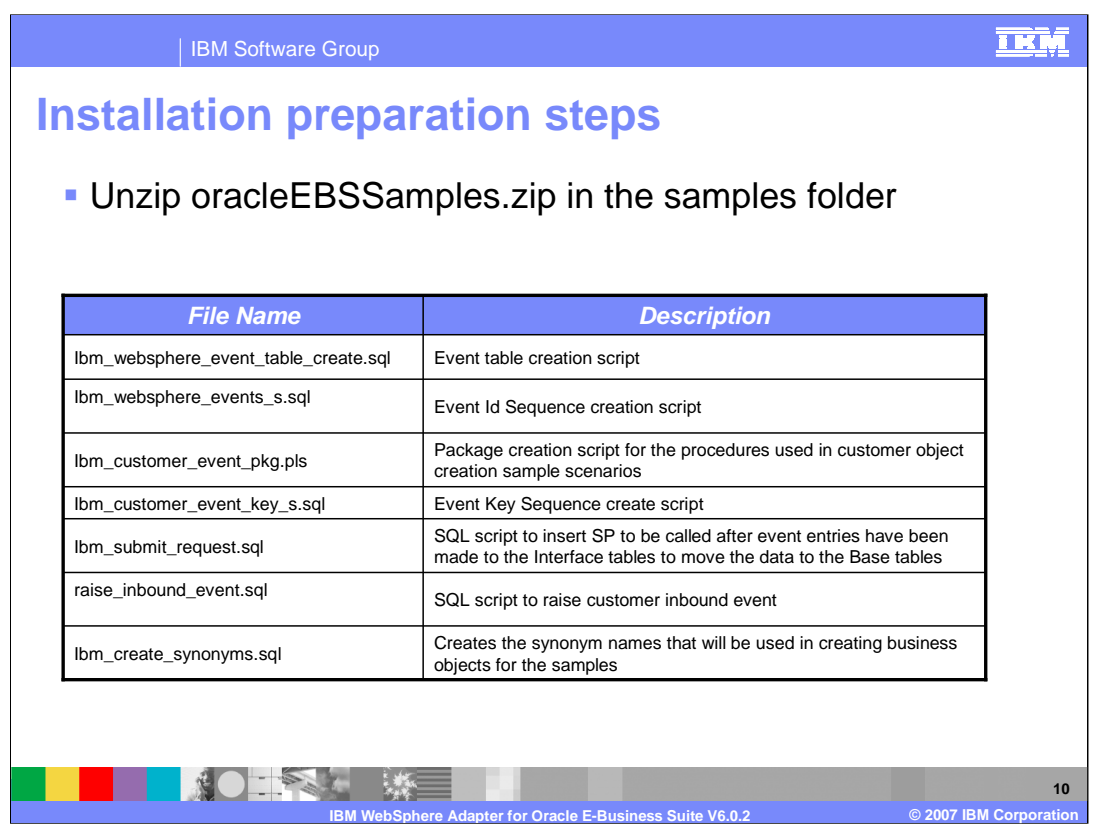

The adapter is now included in the Resource Adapters directory of WebSphere Integration Developer. Inside the OracleEBS directory, there is a sample folder with a file called oracleEBSSamples.zip. Shown here is a list of scripts and packages that will help you to create the necessary tables and stored procedures. These scripts are needed in order to go through three scenarios that are provided.

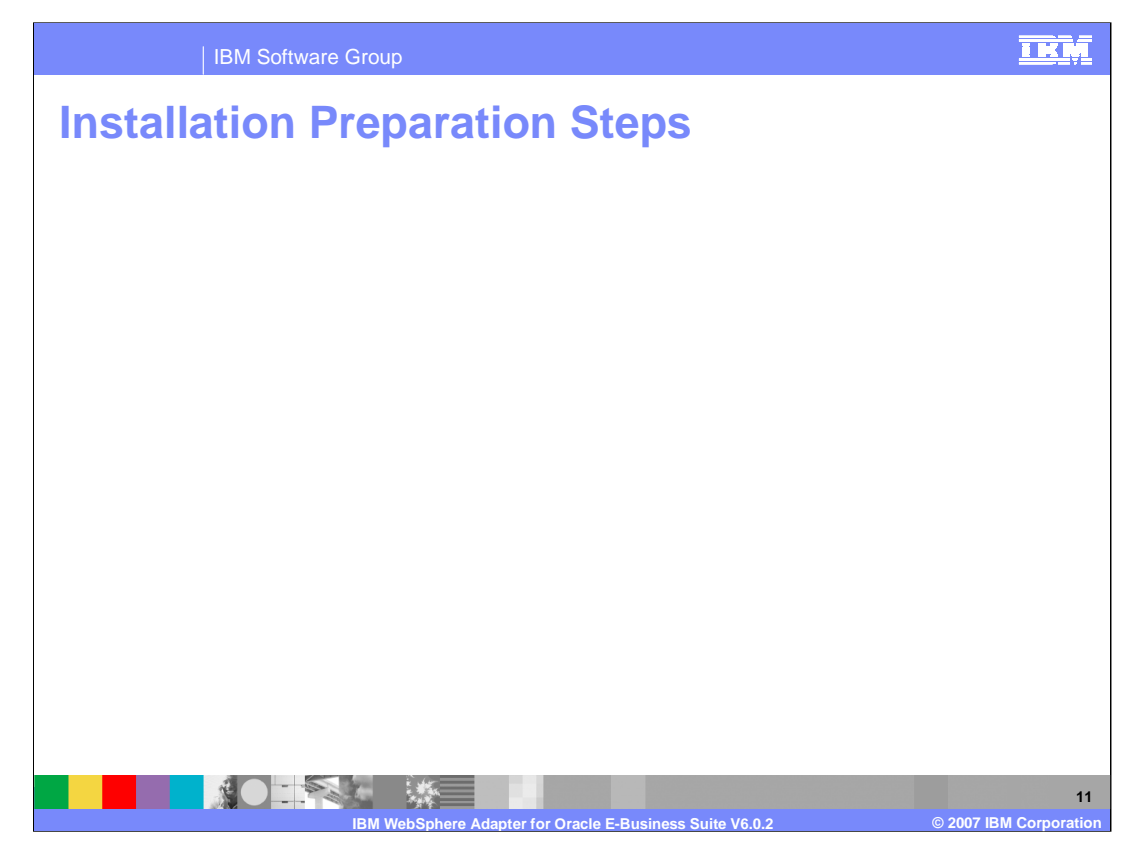

The JCA adapters are packaged as resource adapter archive (RAR) files. The Adapter for Oracle EBS and the Adapter for JDBC are now packaged in WebSphere Integration Developer. The RAR files are located in Resource Adapter directory.

Any JDBC 2.0 driver specific to the database that you will be integrating with must be added to the class path. Other information necessary in preparation for use of the adapter are the databases and tables used by the adapter.

The sample script is provided for the Oracle event table for inbound processing. The WebSphere Adapter for Oracle E-Business Suite uses its own event system to look for change to Oracle data by populating necessary key values to the adapter's event table.

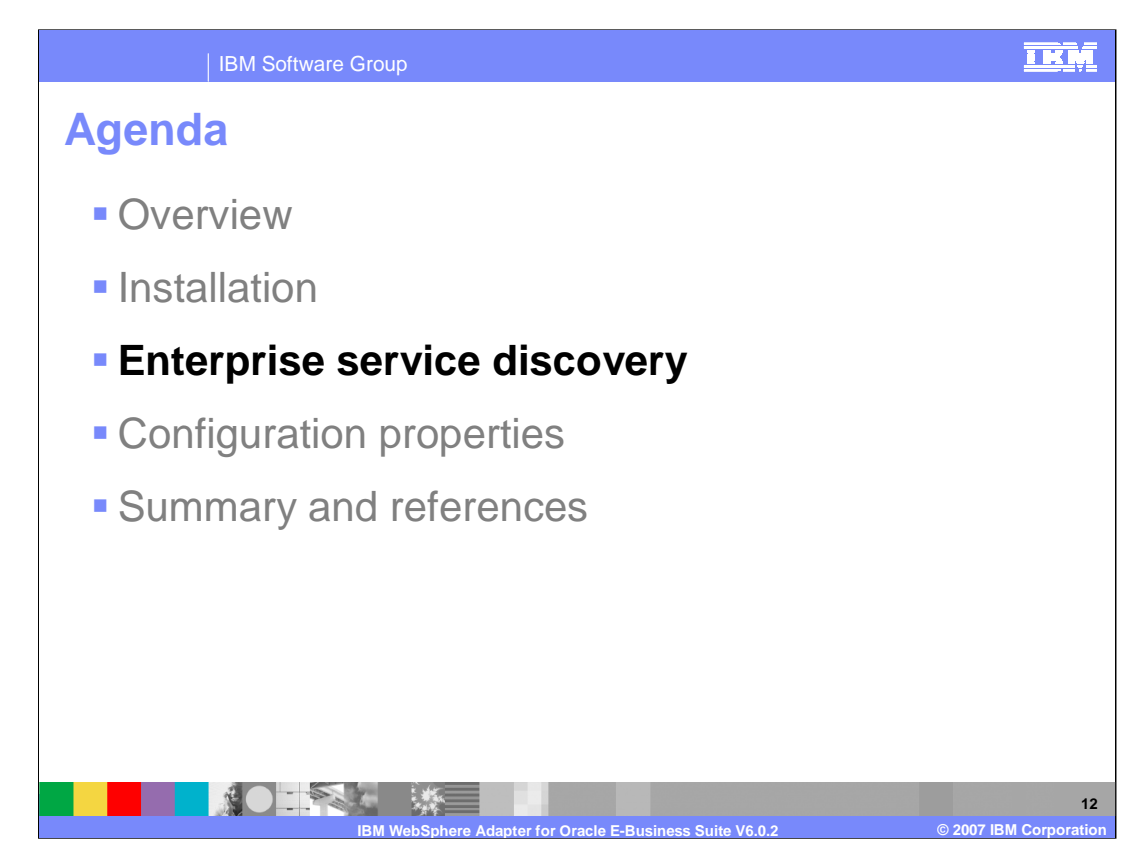

This section will provide an overview of the Enterprise Service Discovery

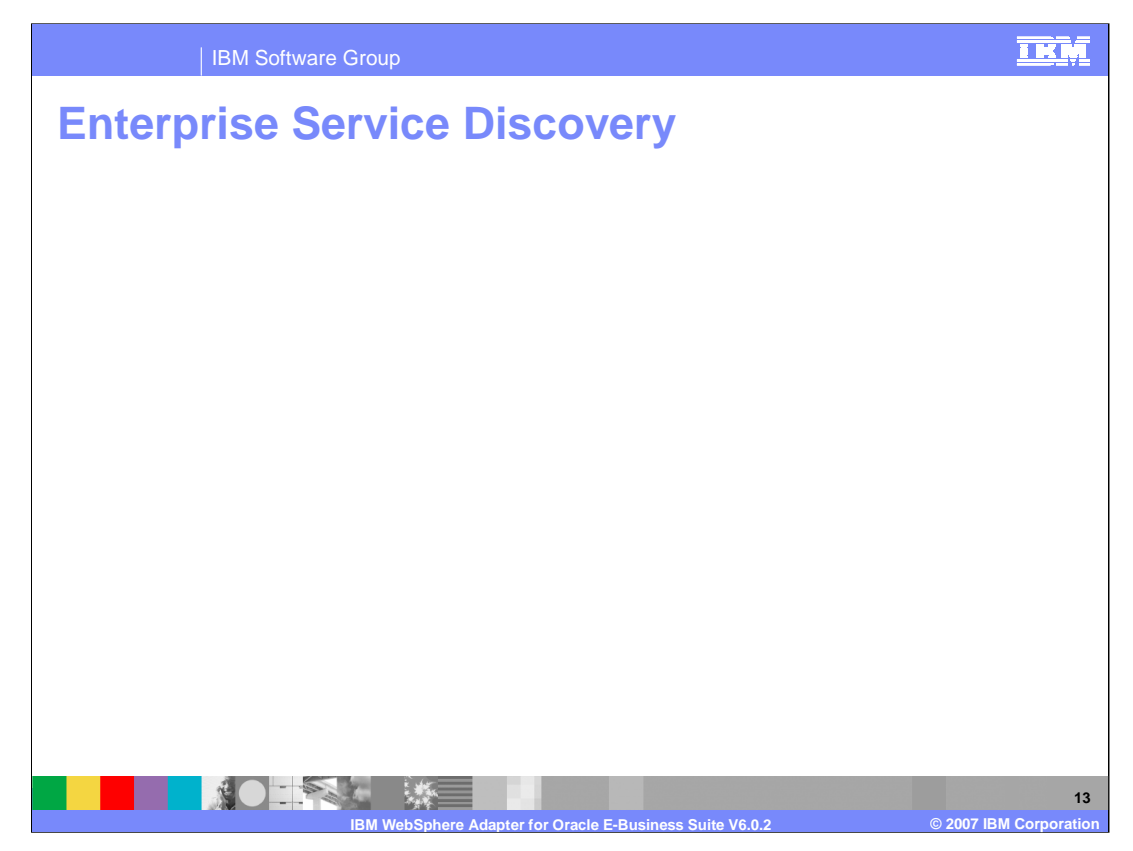

The Enterprise Service Discovery allows for the discovery of objects in a database, generates Business Objects from the selected objects, and generates the service constructs that enable the adapter to run as an SCA component. Objects from which business objects can be created include tables, views, stored procedures, synonyms, and custom queryBOs.

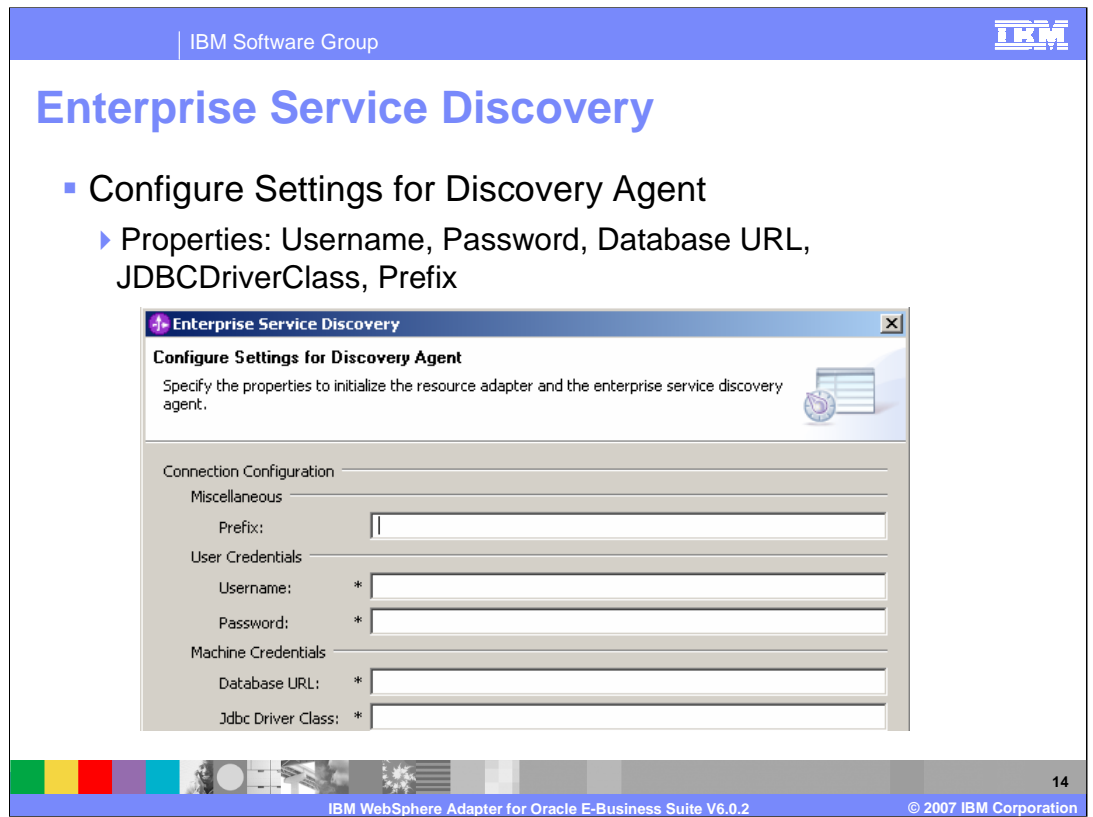

Here is a screen capture of the 'Configure Settings for Discovery Agent' panel. User and Machine Credentials are required properties. They include Username, Password, Database URL, and JDBC Driver Class.

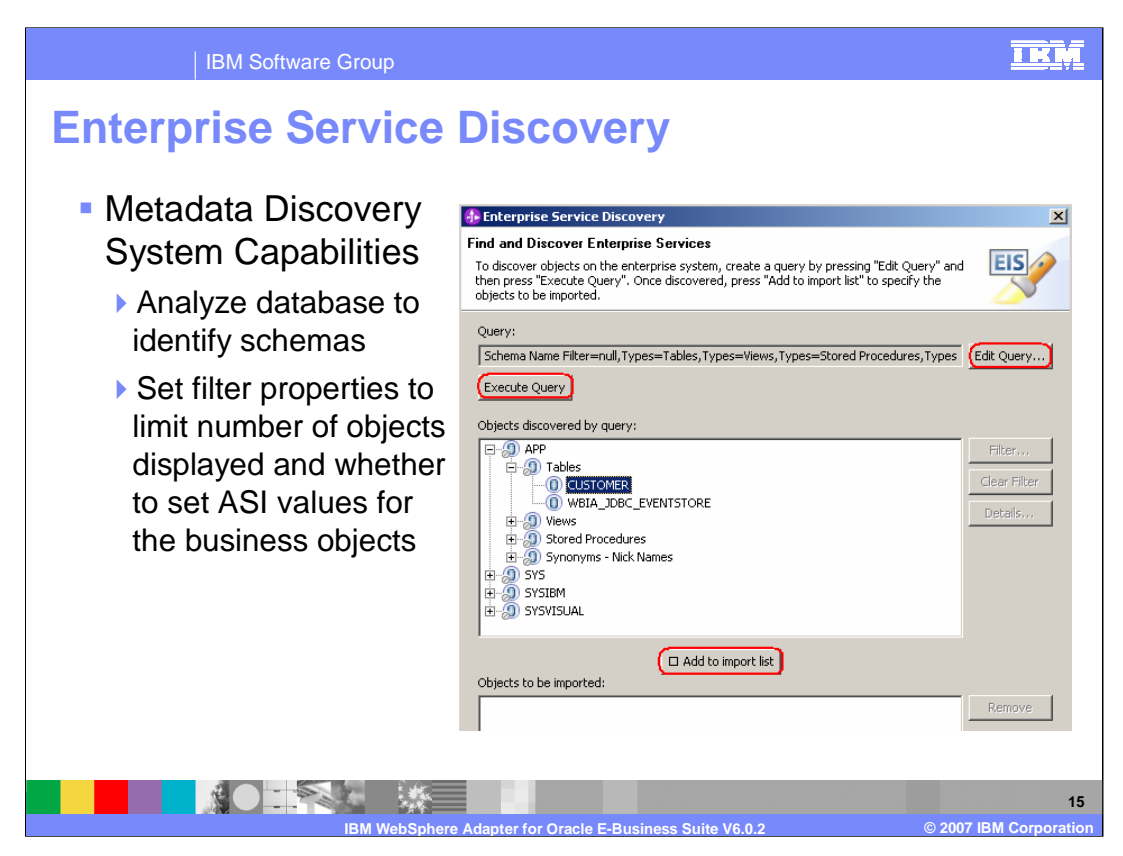

Metadata Discovery System Capabilities Schemas will be displayed as top-level nodes in a tree. Nodes, labeled Tables, Views, Stored Procedures, and Synonyms/Nicknames for that schema are found under each schema. These nodes are selectable. Before displaying the tree, the SchemaNameFilter property will be used to filter the list of schemas displayed. If the SchemaNameFilter property is not set, all schemas will be displayed. The Types property will then be used to determine which type nodes to add under the schemas listed. Upon expanding a node, the ObjectNameFilter property will be used to determine which database objects to display.

Edit query can be selected to set query filters based on schema name, type. It also allows to check the "add Business object ASI" and "query business objects" boxes to select stored procedures or set custom query business objects.

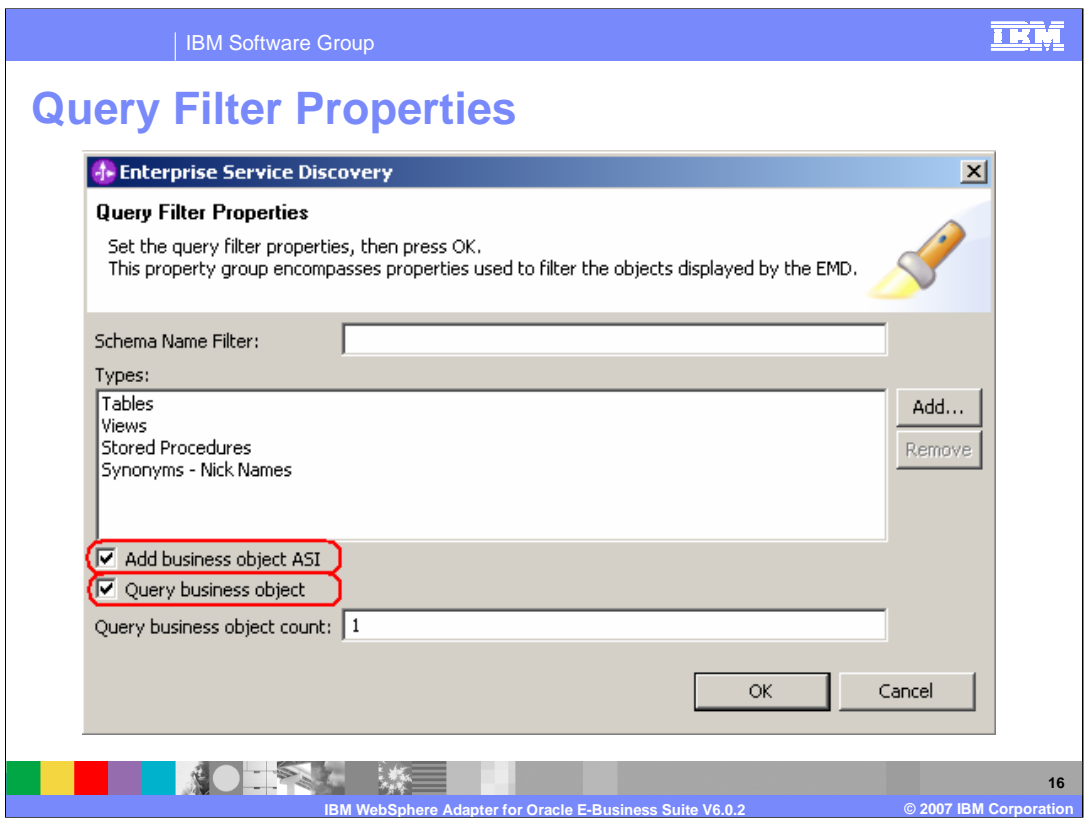

From the Query Filter Properties panel, you can filter on schema names or types and optionally select "Add business object ASI" to specify stored procedures. Or you can select "Query business object" to set query business object.

The query business count, which represents the maximum integer value of Query Business Objects, can be generated at one time. Only when the value of the property QueryBO is 'true' will this property be enabled. Its default value is 1.

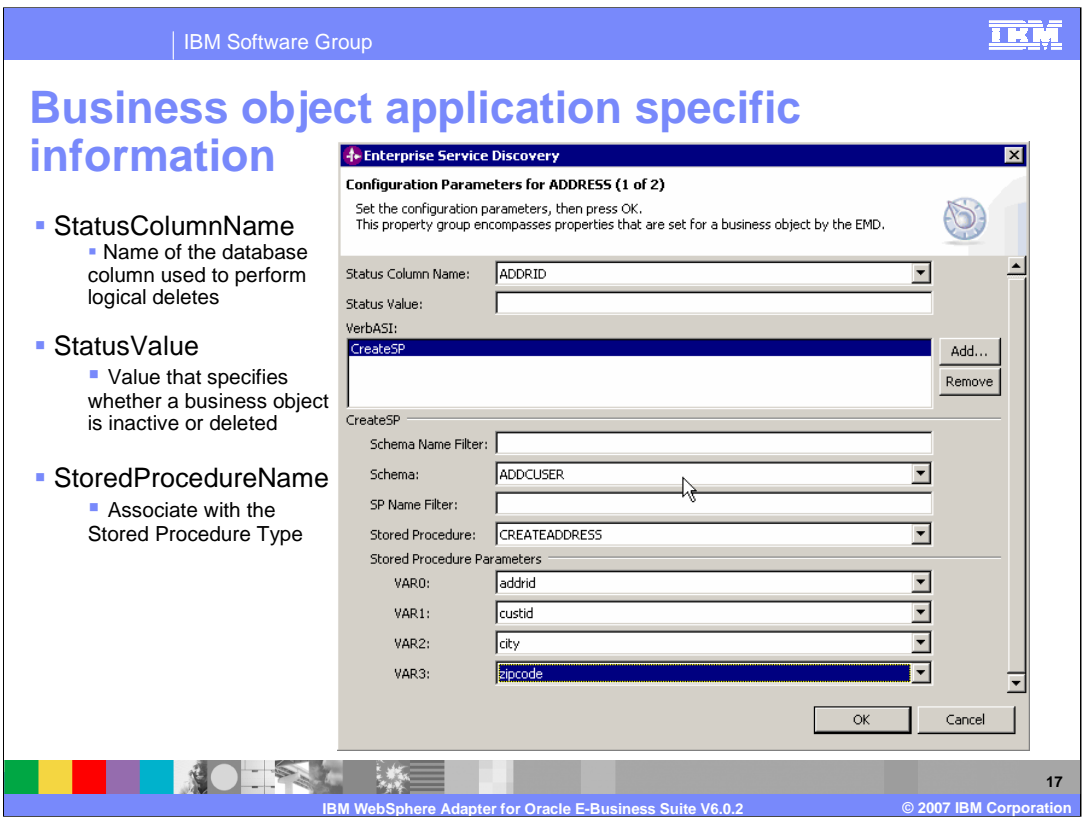

You can set configuration properties such as StatusColumnName and StatusValue, which come into play when you want to use logical deletes from the database. This is also where you would associate the stored procedure type.

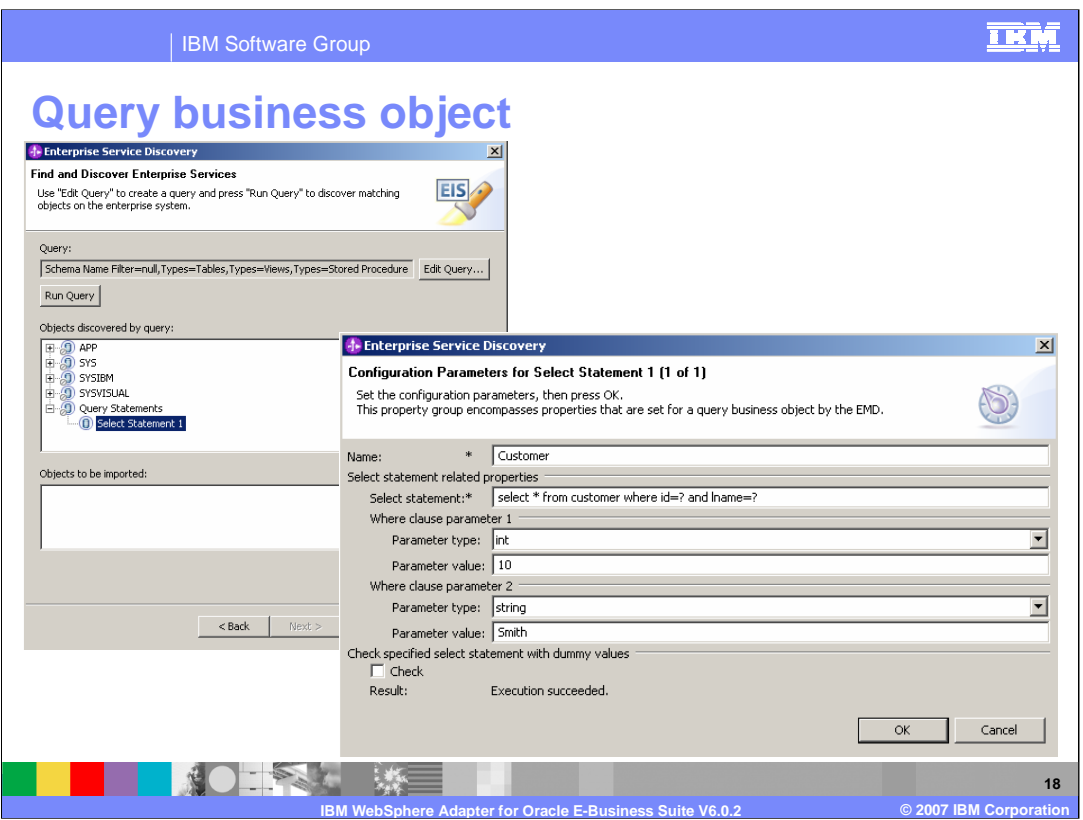

In the Configuration Parameters for Select Statement panel, you can select the check box "Check" to see if the specified select statement with dummy values runs correctly. If the statement is valid, you will see the message indicating that the query ran successfully. Otherwise, you will need to double check the select statement or configurations for 'WHERE' clause parameters.

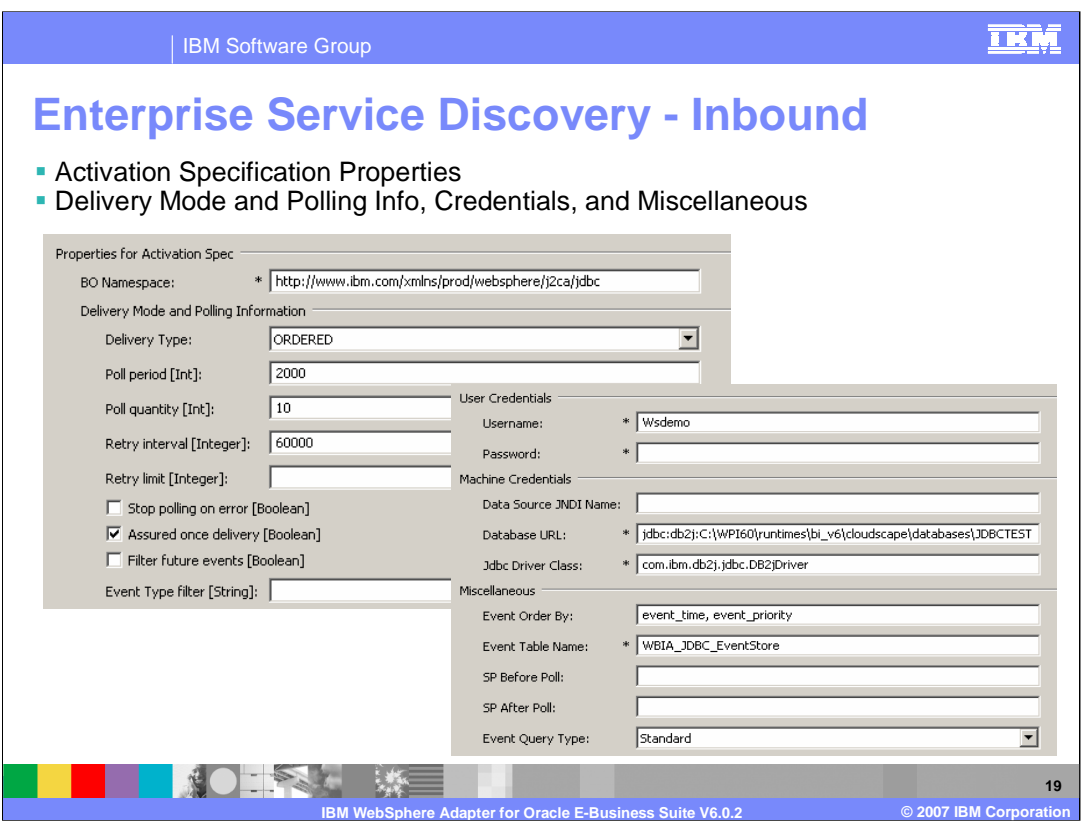

Once the query has been run and the selection of business objects has been done, you then specify inbound or outbound service type. Here you see an example of the set of properties specified with an inbound service type.

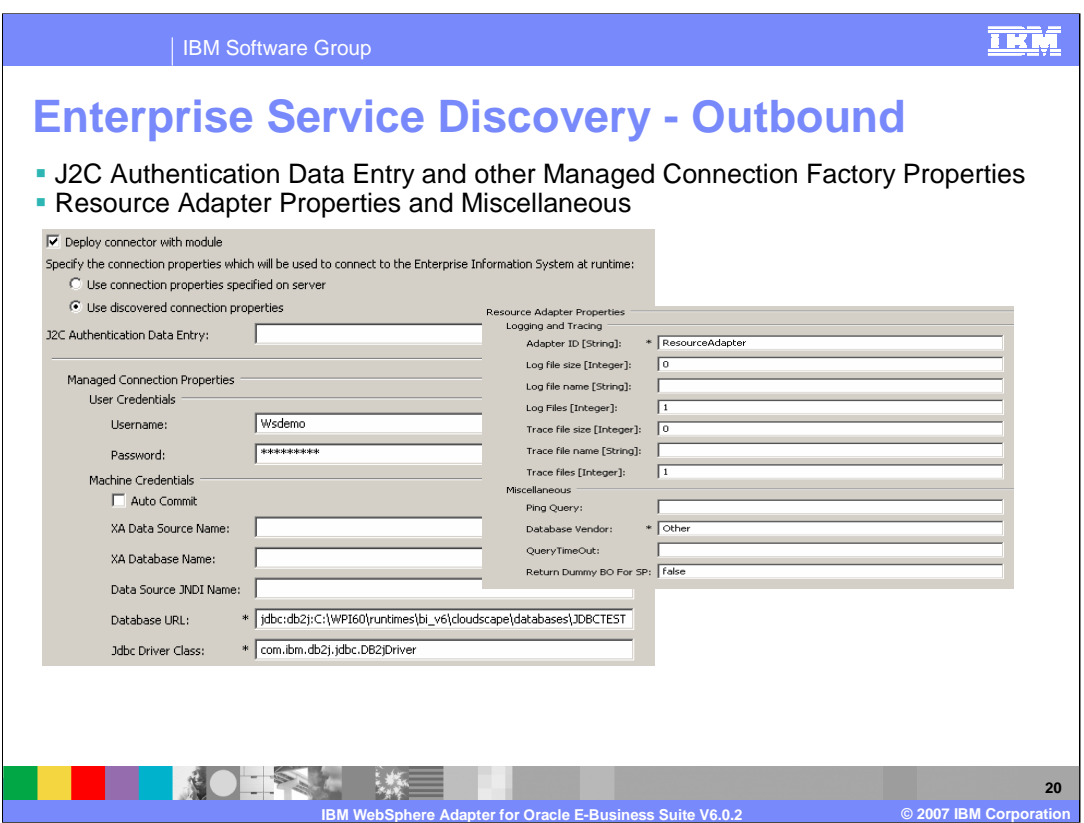

Here you see an example of the set of properties specified with an outbound service type including Miscellaneous

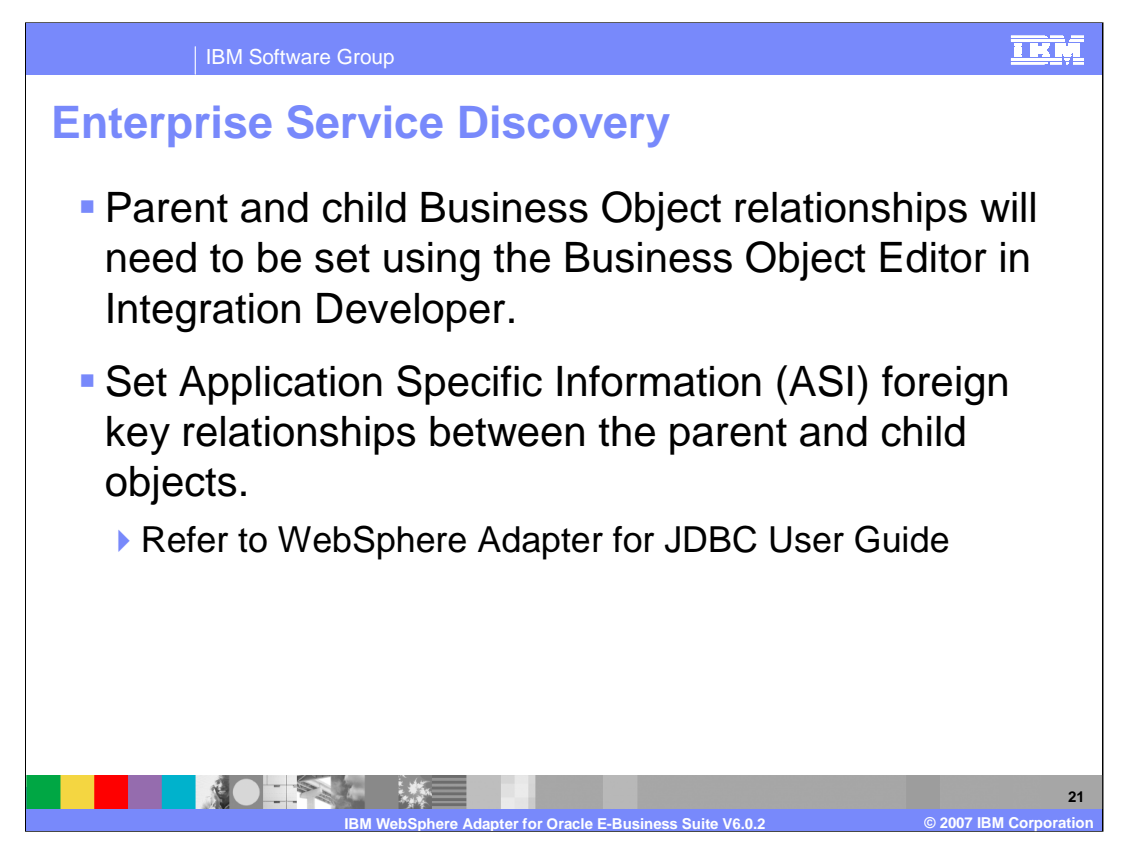

Once you run through the Enterprise Service Discovery process, you will be setting the relationship between parents and child using the Business Object Editor in Integration Developer. You also need to set Application Specific Information, aka ASI foreign key relationships between the parent and child objects. The WebSphere Adapter for JDBC User Guide had additional information on how to set up those relationships.

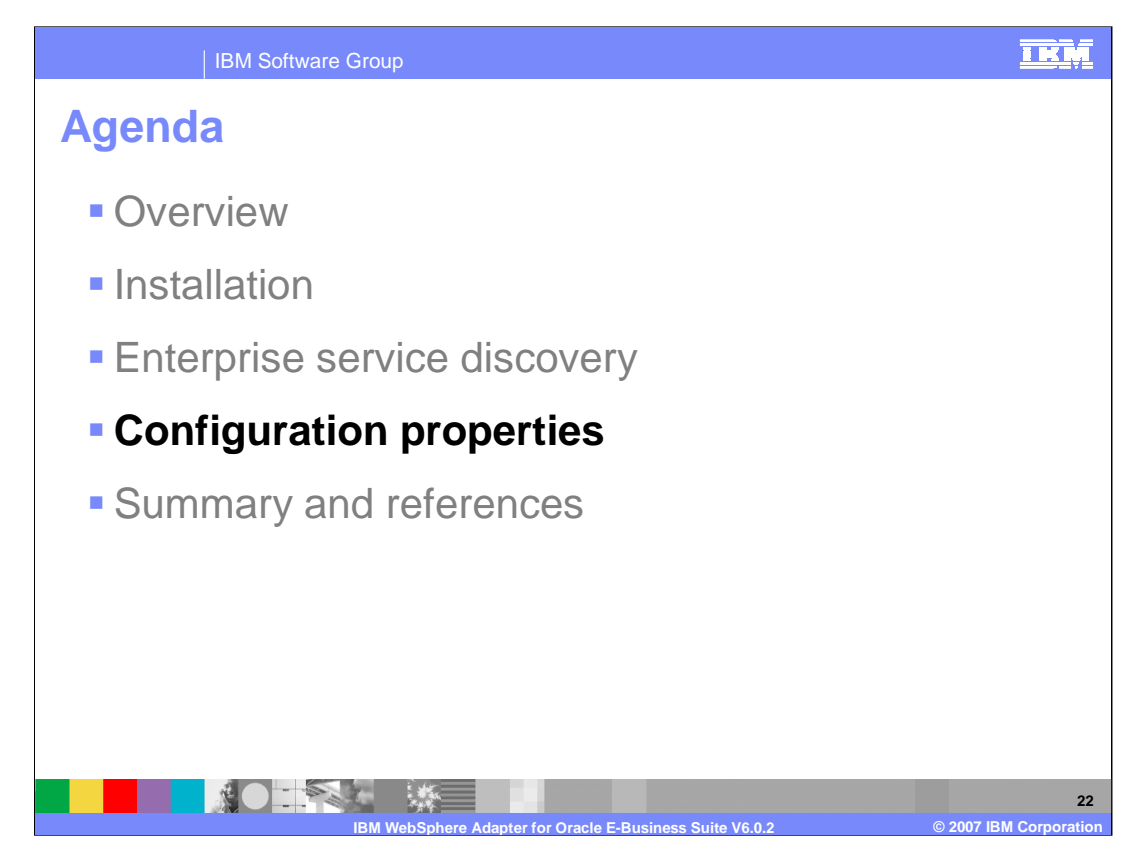

This section will provide details of the configurations properties of the WebSphere Adapter for Oracle E-Business Suite.

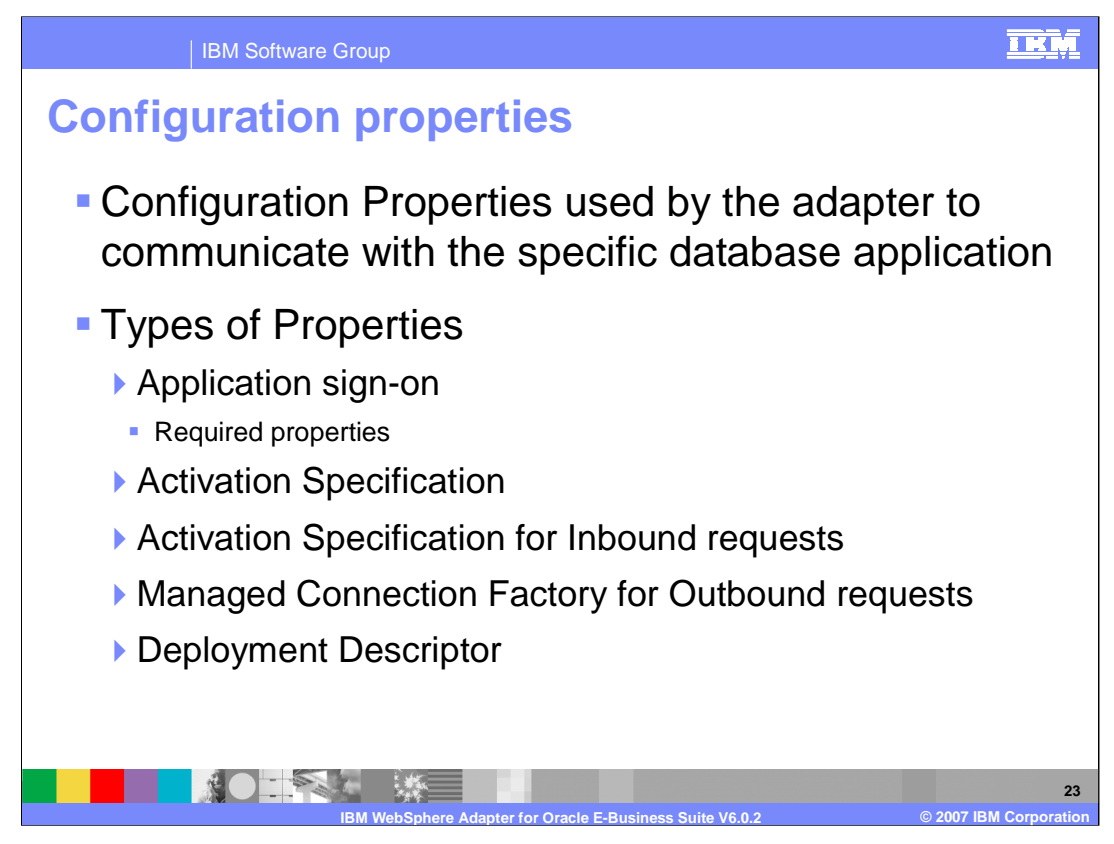

Configuration properties are used to communicate with the specific database application. There are various types of properties used such as application sign on, activation specification, managed connection factory, and custom properties.

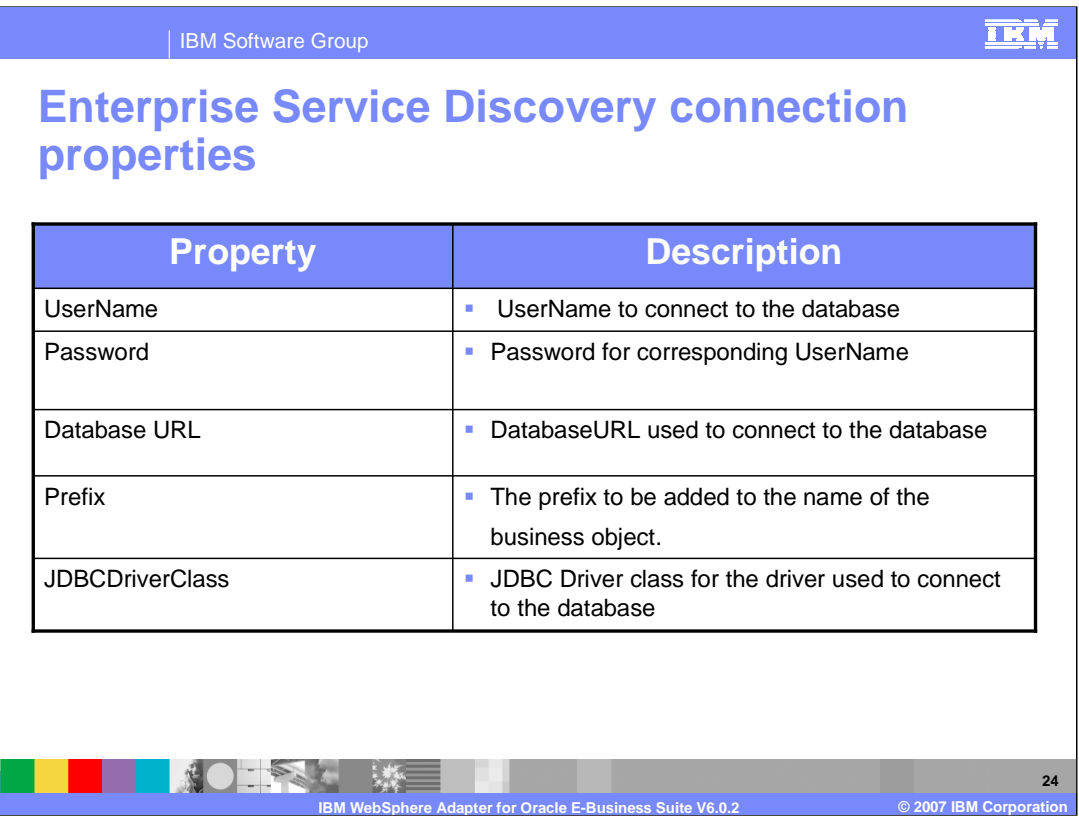

Shown here is a list of connection properties for Enterprise Service Discovery, which are defined in the Adapter User Guide and Information Center. These properties are required for both inbound and outbound services. These properties are similar to the previous version.

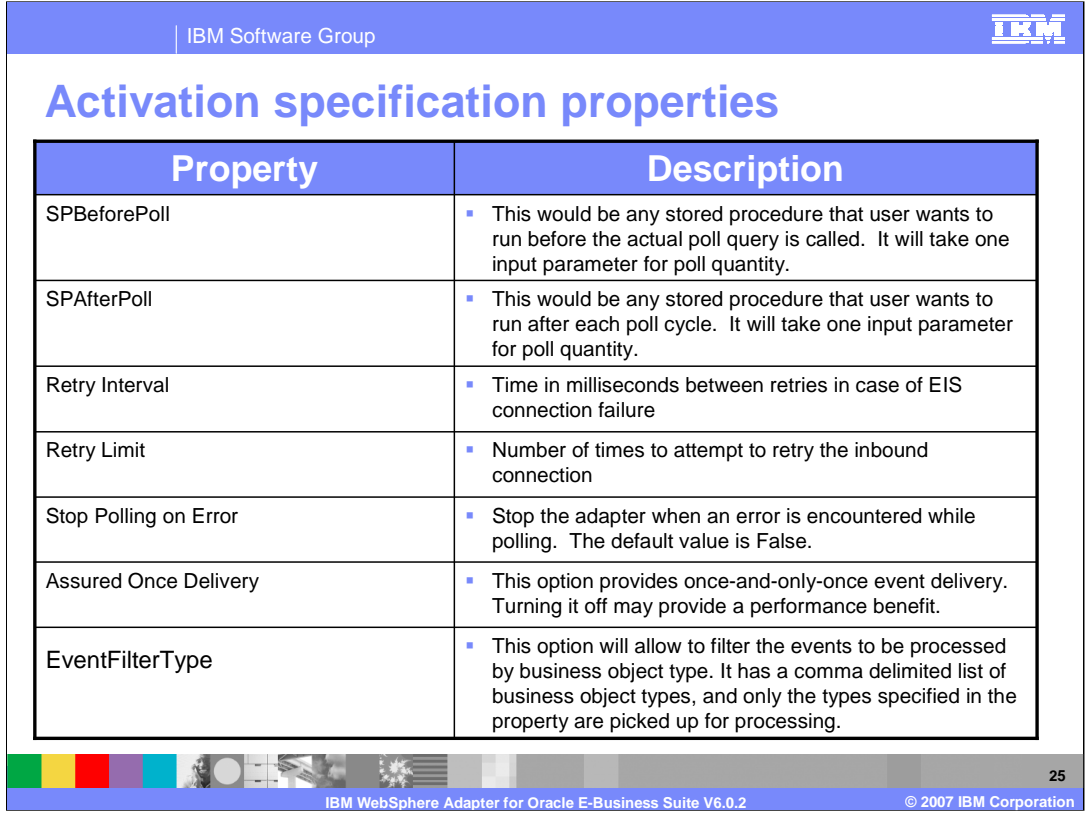

Here are just highlights of some new activation specification properties available in V6.0.2. These properties hold the inbound event processing configuration information for a message endpoint. They can be set through the enterprise service discovery wizard, the WebSphere Application Server, or WebSphere Enterprise Service Bus administrative console.

More information on a complete list of activation specification properties can be found in the WebSphere Adapter Information Center. The link to the Information Center is provided at the end of this presentation.

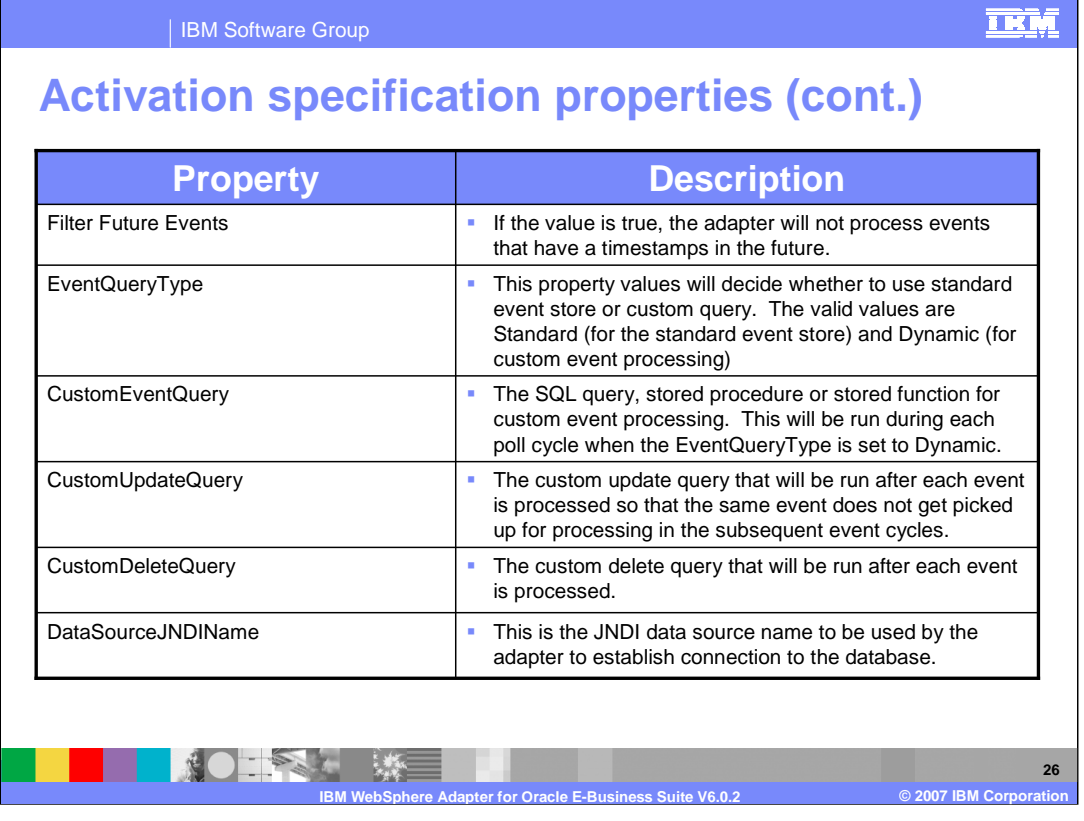

Continue with Activation Specification Properties. New additional inbound properties are added to support user-customizable event processing. These include properties for custom event query, custom update query, custom delete query, SP before and after poll. An event query type property will determine if custom query or standard event store should be used for event processing.

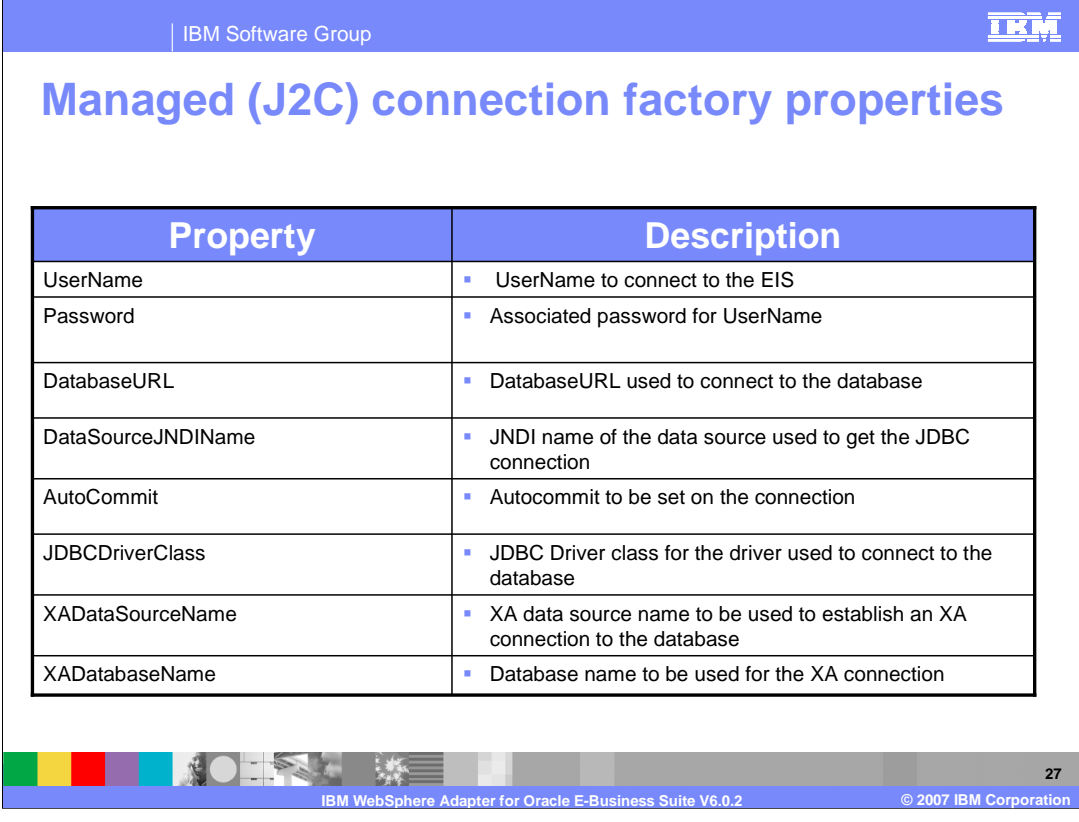

Here are highlights of some of managed connection factory (MCF) configuration properties. They are used at run time to create an outbound connection instance with an enterprise information system. Once the MCF properties are created, they are stored in the deployment descriptor.

A J2C connection factory manages connection pooling. It provides configuration information for outbound connectivity to a single JDBC application instance from an application by way of the adapter.

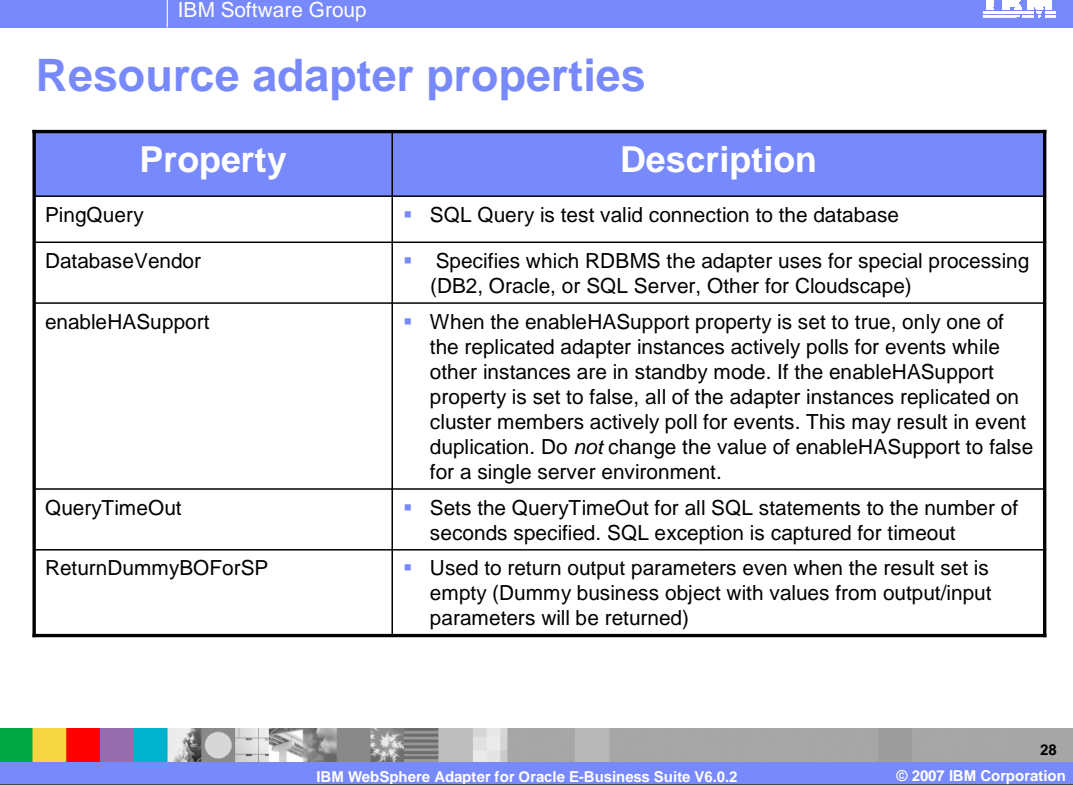

Resource adapter properties consist of logging and tracing and activities specific to the adapter, such as the default configuration properties of the adapter. Here are just some highlight of these properties in the deployment descriptor. One new property in V6.0.2 is enableHASupport which supports multiple adapter instances in clustered environment. So setting enableHASupport to true, only one of the replicated adapter instances actively polls for events while other instances are in standby mode. And if set to false, all of the adapter instances replicated on cluster members actively poll for events. This capability would improve adapter performance and availability. You configure these properties using the enterprise service discovery wizard or the administrative console of the server.

TKI

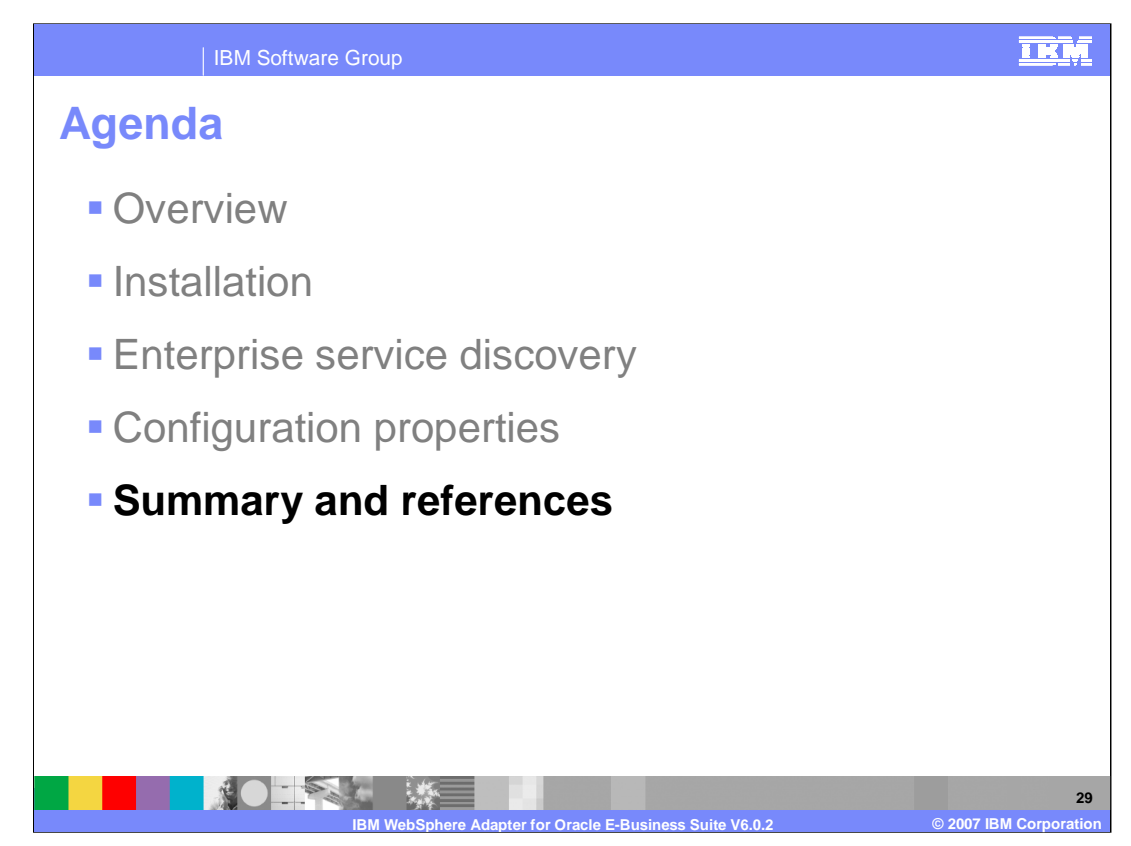

This section will provide a summary of the WebSphere Adapter for Oracle E-Business Suite.

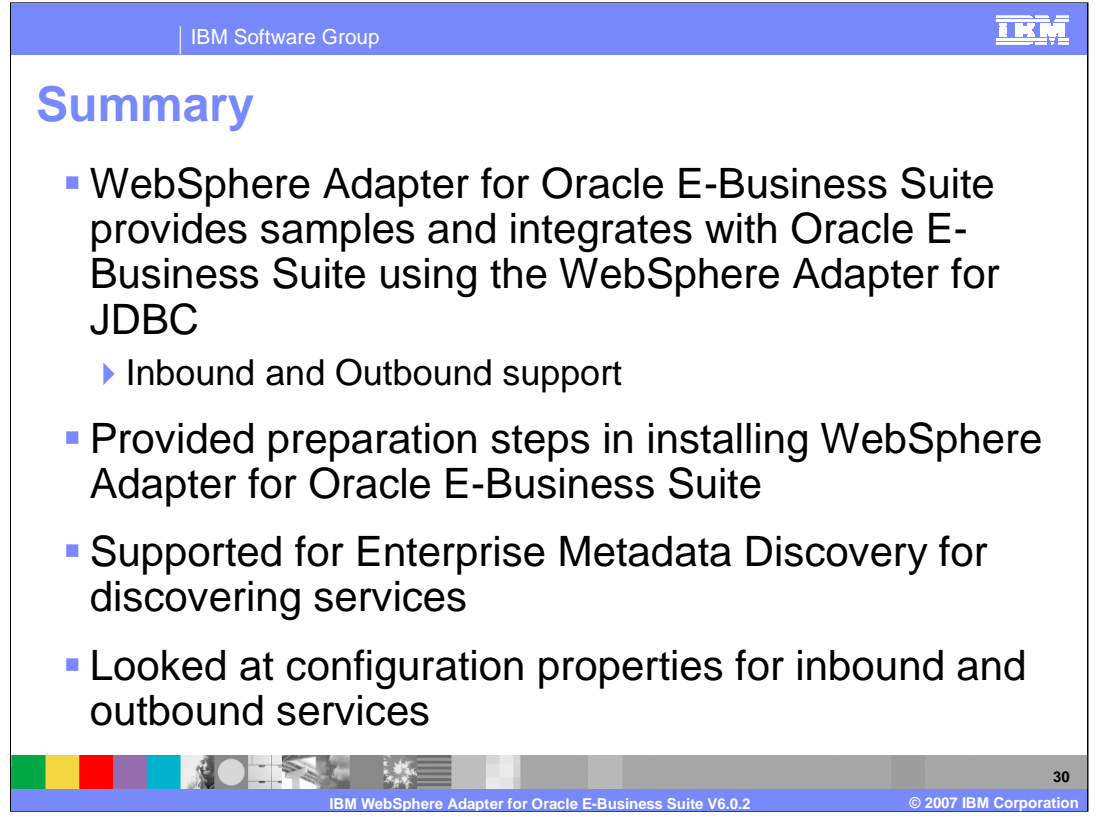

To summarize this presentation, the WebSphere Adapter for Oracle E-Business Suite (EBS) allows to bi-directional connectivity, both inbound and outbound, with Oracle E-Business Suite applications using JDBC Adapter. The adapter supports both inbound and outbound interaction. Providing installation preparation steps in installing WebSphere Adapter for Oracle E-Business Suite. Enterprise service discovery is used for discovery of services and creating the service description. It is also used to specify values for custom adapter properties and discovery of business objects.

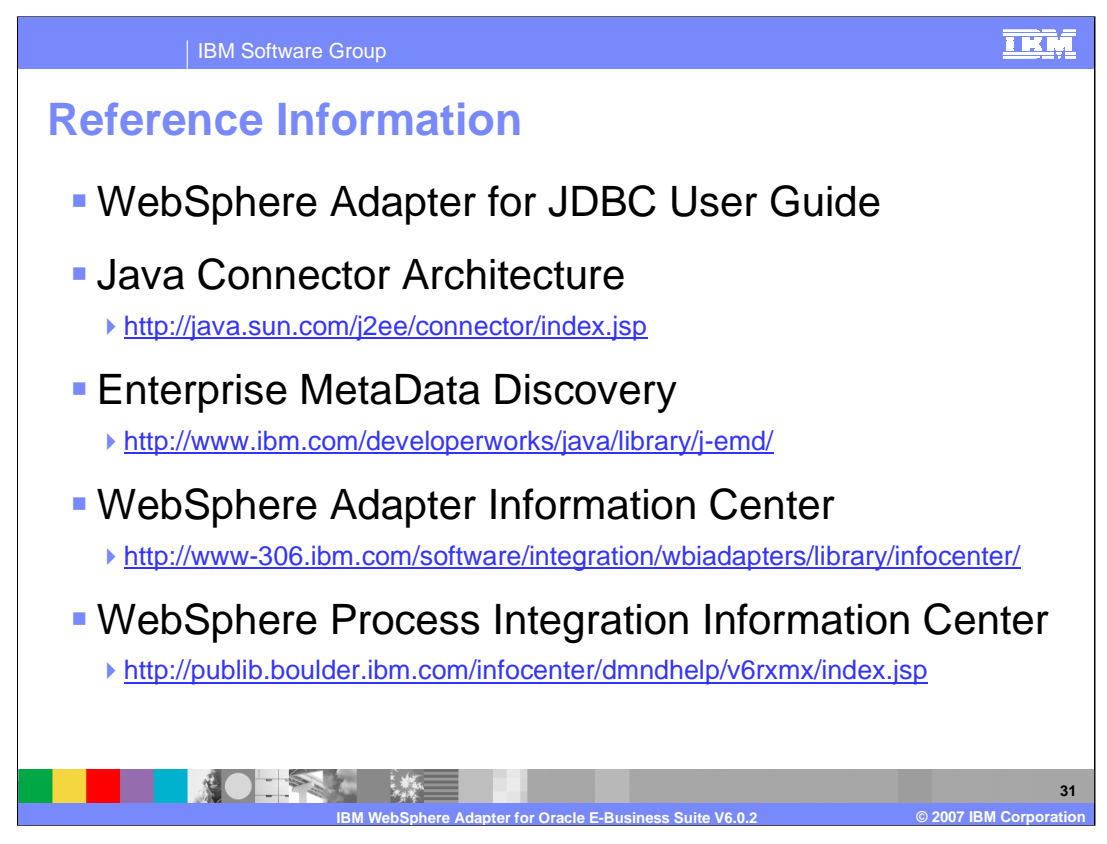

Additional reference information may be found at these URLs.

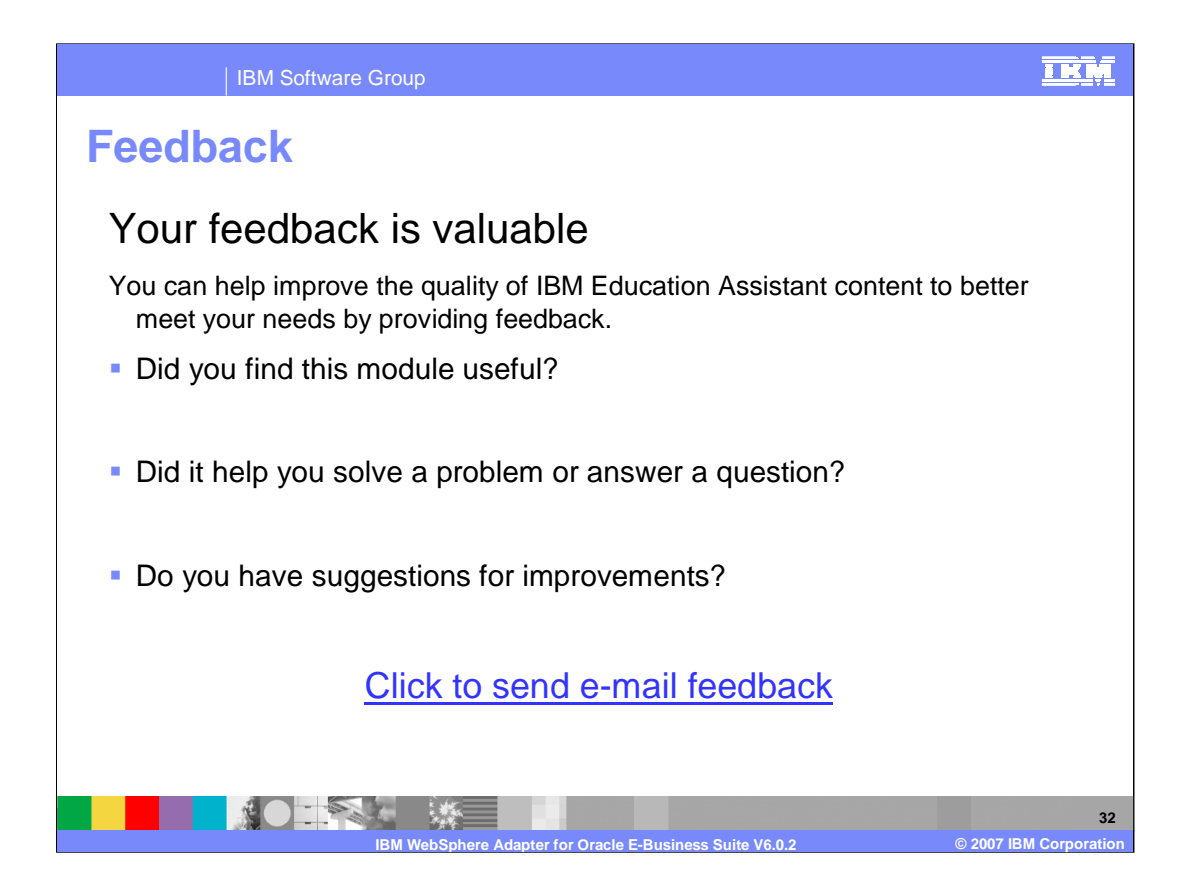

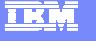

## **Trademarks, copyrights, and disclaimers**

The following terms are trademarks or registered trademarks of International Business Machines Corporation in the United States, other countries, or both: DB2 IBM WebSphere

J2EE, Java, JDBC, and all Java-based trademarks are trademarks of Sun Microsystems, Inc. in the United States, other countries, or both.

Product data has been reviewed for accuracy as of the date of initial publication. Product data is subject to change without notice. This document could include<br>statements regarding IBM's future direction and intent are su

Information is provided "AS IS" without warranty of any kind. THE INFORMATION PROVIDED IN THIS DOCUMENT IS DISTRIBUTED "AS IS" WITHOUT ANY<br>PURPOSE OR NONINFRINGEMENT IS ON MAPLIED. IBM EXPRESSLY DISCULTING ANY WARRANTIES O

IBM makes no representations or warranties, express or implied, regarding non-IBM products and services.

The provision of the information contained herein is not intended to, and does not, grant any right or license under any IBM patents or copyrights. Inquiries regarding<br>patent or copyright licenses should be made, in writi

IBM Director of Licensing IBM Corporation North Castle Drive Armonk, NY 10504-1785 U.S.A.

Performance is based on measurements and projections using standard IBM benchmarks in a controlled environment. All customer presented enscribed are presented enserge measurements and presented are presented experience wit

© Copyright International Business Machines Corporation 2007. All rights reserved.

Note to U.S. Government Users - Documentation related to restricted rights-Use, duplication or disclosure is subject to restrictions set forth in GSA ADP Schedule Contract and IBM Corp.

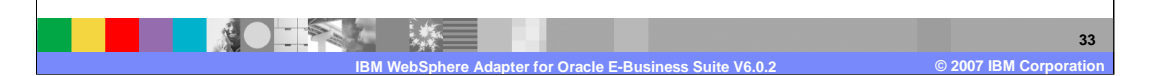